## **Kreditkarte: Karte für Mastercard® Identity Check™/ Visa Secure freischalten (per S-ID-Check-App)**

Seit dem 14.09.2019 wird bei Kartenzahlung im Internet vermehrt eine zusätzliche Legitimation abgefragt. Dafür müssen Sie Ihre Kreditkarte einmalig freischalten. So geht es Schritt für Schritt. Sie besitzen kein Smartphone oder Tablet? Dann können Sie die Freischaltung unter www.sparkassen-kreditkarten.de/sicherheit vornehmen.

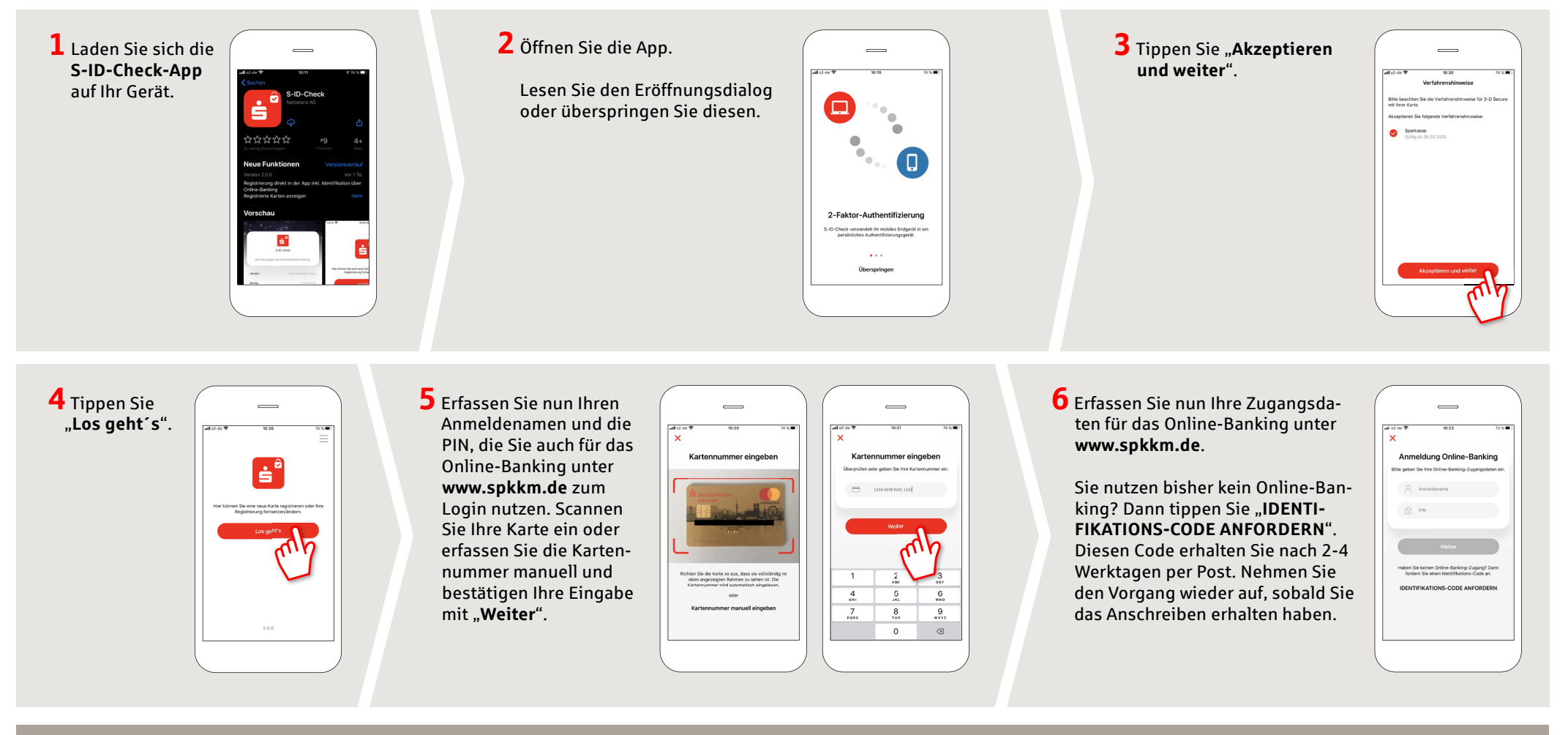

**HABEN SIE NOCH FRAGEN? WIR HELFEN IHNEN GERNE WEITER. DARÜBER HINAUS ERREICHEN SIE UNS UNTER: HABEN SIE NOCH FRAGEN? WIR HELFEN IHNEN GERNE WEITER.**

Zentrale Service-Rufnummer: Unter **02359 9170-0** sind wir **Mo., Di. & Do. 08:30 - 18:00 Uhr; Mi. & Fr. 08:30 - 16:30 Uhr** für Sie da.

Weiterführende Informationen erhalten Sie unter: **www.spkkm.de/online-banking-hilfe**

## **DARÜBER HINAUS ERREICHEN SIE UNS UNTER:**

**Online-Banking-Support für Privatkunden**  Telefon: **02354 9170-126** Servicezeiten: **Mo-Sa von 8-22 Uhr** 

**Unsere Geschäftsstellen www.spkkm.de/geschäftsstellen**

**www.spkkm.de/online-banking-hilfe**

 $\dot{\mathbf{S}}$  Sparkasse

Kierspe-Meinerzhagen

## **Kreditkarte: Karte für Mastercard® Identity Check™/ Visa Secure freischalten (per S-ID-Check-App)**

Seit dem 14.09.2019 wird bei Kartenzahlung im Internet vermehrt eine zusätzliche Legitimation abgefragt. Dafür müssen Sie Ihre Kreditkarte einmalig freischalten. So geht es Schritt für Schritt. Sie besitzen kein Smartphone oder Tablet? Dann können Sie die Freischaltung unter www.sparkassen-kreditkarten.de/sicherheit vornehmen.

**7** Nun wird eine TAN zur Legitimation der Freischaltung erstellt. Dieser Prozess unterscheidet sich je nachdem, welches TAN-Verfahren Sie nutzen. Hier am Beispiel von pushTAN: Tippen Sie "Weiter".

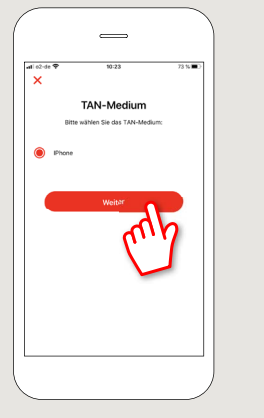

**8** Nun hat die S-pushTAN-App eine TAN erzeugt. Öffnen Sie die S-pushTAN-App und übernehmen Sie die TAN in die S-ID-Check-App und "**Bestätigen**" die Eingabe.

**www.spkkm.de/online-banking-hilfe**

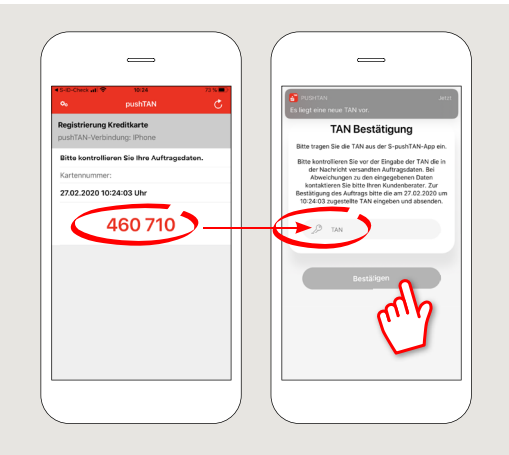

 $\dot{\bullet}$  Sparkasse

Kierspe-Meinerzhagen

**9** Im nächsten Schritt vergeben Sie eine **4-stellige PIN-Nummer** und geben an, ob Sie zusätzlich die Möglichkeit haben wollen, die App per Fingerabdruck oder FaceID zu verwenden.

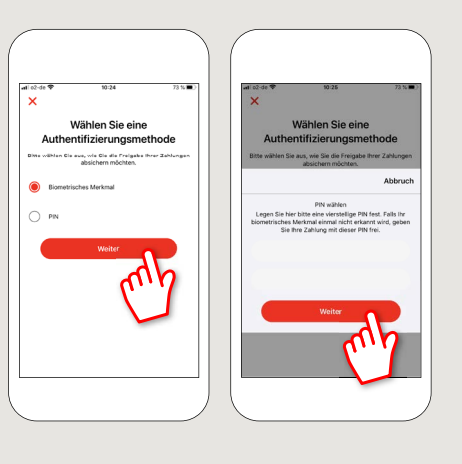

## **10** Fertig!

Sie haben Ihre Karte erfolgreich freigeschaltet und können Zahlungen im Bedarfsfall über die S-ID-Check-App freigeben.

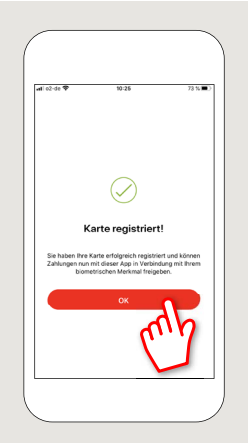

**HABEN SIE NOCH FRAGEN? WIR HELFEN IHNEN GERNE WEITER. DARÜBER HINAUS ERREICHEN SIE UNS UNTER: HABEN SIE NOCH FRAGEN? WIR HELFEN IHNEN GERNE WEITER.**

Zentrale Service-Rufnummer: Unter **02359 9170-0** sind wir **Mo., Di. & Do. 08:30 - 18:00 Uhr; Mi. & Fr. 08:30 - 16:30 Uhr** für Sie da.

Weiterführende Informationen erhalten Sie unter: **www.spkkm.de/online-banking-hilfe**

**DARÜBER HINAUS ERREICHEN SIE UNS UNTER:**

**Online-Banking-Support für Privatkunden**  Telefon: **02354 9170-126** Servicezeiten: **Mo-Sa von 8-22 Uhr** 

**Unsere Geschäftsstellen www.spkkm.de/geschäftsstellen**